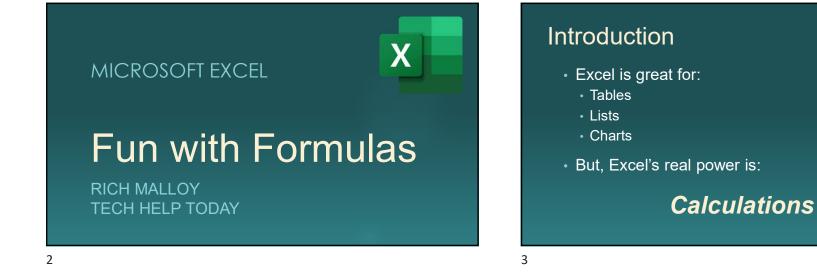

To Do Calculations, You Need ...

# Formulas

Best way to learn about formulas is to have fun!

#### Who Is Rich Malloy?

- Microsoft-certified Expert in Excel
- Adjunct Professor, NCC

5

- Computer Consultant, Greenwich
- Former Editor-in-Chief, Mobile Computing
- Former Executive Editor, *Byte*
- Expert BBQ griller of Tamari-infused Salmon fillets

#### Resources You May Need:

- Go to: <u>www.techhelptoday.com/videos</u>
- Fun with Formulas:
  - Excel workbook file
  - Slide show
  - YouTube video

#### Agenda

- 1. The Easiest Formula
- 2. How to Copy Formulas
- 3. The Function of Functions
- 4. The Easy Way to Use Functions
- 5. How to Buy Something Really Expensive
- 6. How to Create a Simple Game

6

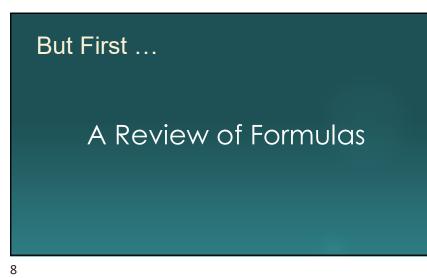

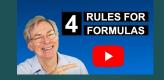

## 4 Rules for Formulas

www.techhelptoday.com/videos

## 4 Rules for Formulas

1. Always start with an Equal Sign

## 4 Rules for Formulas

Always start with an Equal Sign
Avoid using numbers

#### 4 Rules for Formulas

- 1. Always start with an Equal Sign
- 2. Avoid using numbers
- 3. Check your results

#### 4 Rules for Formulas

- 1. Always start with an Equal Sign
- 2. Avoid using numbers
- 3. Check your results

11

13

4. Similar cells  $\rightarrow$  Similar formulas

# The AutoSum Tool - Σ

THE EASIEST FORMULAS

14

# How to Copy Formulas

THE EASY WAY

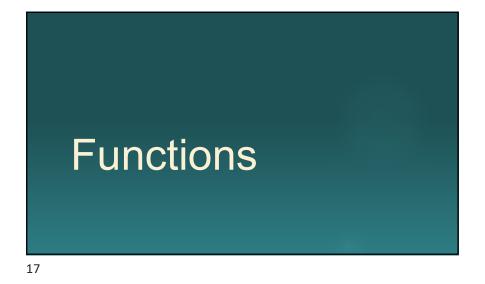

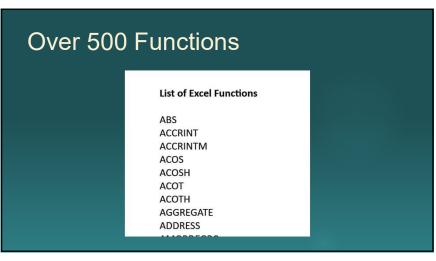

# The **Fun**ction of **Fun**ctions

19

TO MAKE FORMULAS EASIER

# **Functional Functions**

HOW TO DO FUNCTIONS THE EASY WAY

20

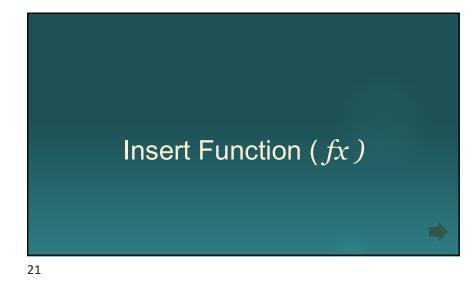

# How to Buy a Car

EASY CAR PAYMENT CALCULATIONS

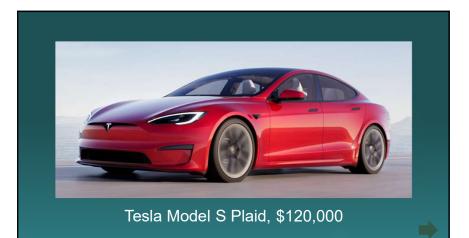

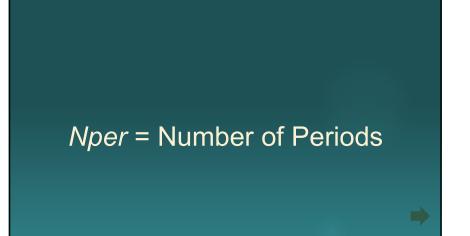

24

26

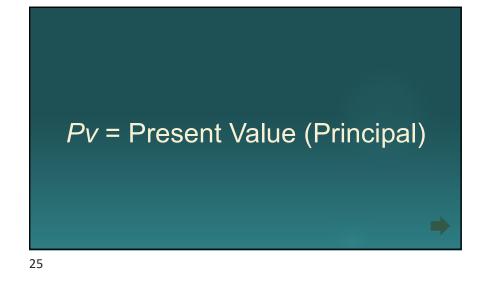

If *Pv* is negative, Payment is positive

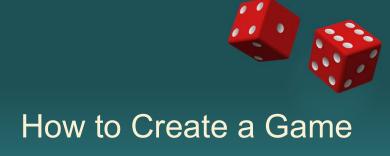

AND LEARN ABOUT EXCEL FUNCTIONS

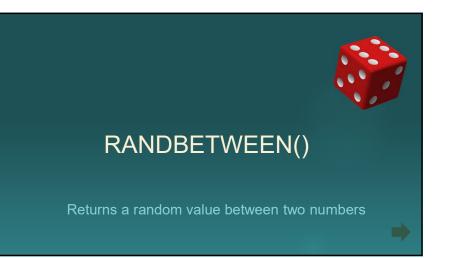

28

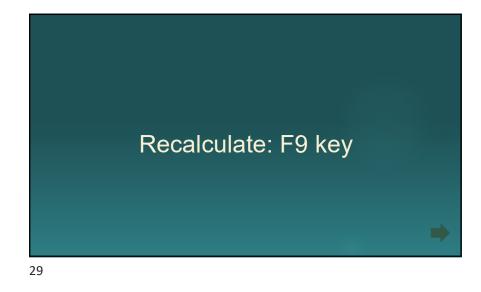

# The IF() Function

Returns one value if a condition is true, another if false

### The IFS() Function

Returns different values for several different conditions

| Excel Functions | x |
|-----------------|---|
| • RANDBETWEEN() |   |
| • IF()          |   |
| • IFS()         |   |
|                 |   |
|                 |   |

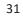

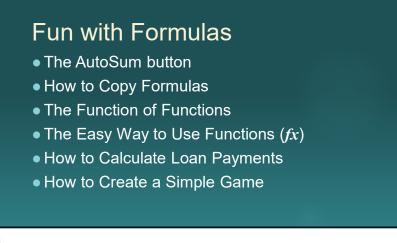

# One More Thing ...

32

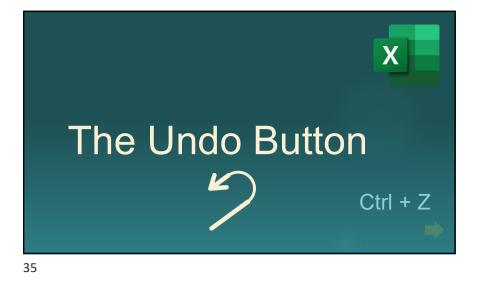

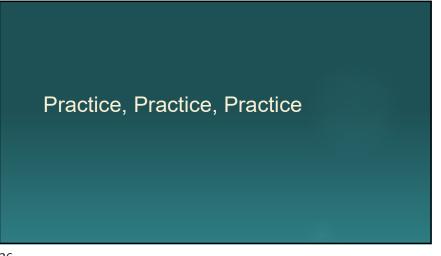

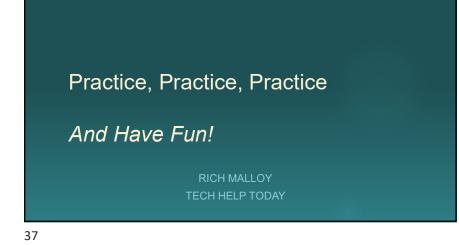

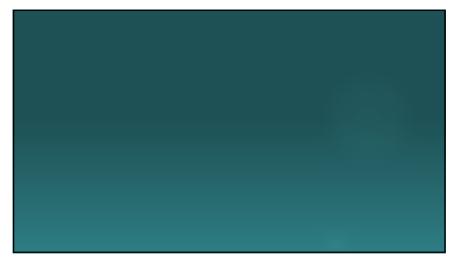